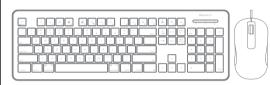

www.macally.com

### Introduction

Thank you for purchasing the Macally MKEYXU2COMBO. It is designed with lots of shortcut features and flexibility and will greatly improve your productivity. The Macally ICEMOUSE3 is a USB optical Mouse for Mac and PC. It is ergonomically designed to provide exceptional comfort, with precise scrolling wheel perfectly positioned to roll smoothly under your finger.

Before you begin using this product, be sure to read this user's guide in its entirety.

## Package Contents

- USB Keyboard
- USB Wired Optical Mouse
- User's guide

## **Macally Product Information**

#### Technical Support

Please E-mail us at techsupport@macally.com, In U.S.A. please call 1-909-230-6888 Mon-Fri 8:30 AM - 5:30 PM, Pacific Standard Time

1

### **Macally Product Information**

### warran

Macally peripherals warrants that this product will be free from defects in title, materials and manufacturing workmanship for two years from the date of purchase. If the product is found to be defective then, as your sole remedy and as the manufacturer's only obligation, Macally will repair or replace the product. This warranty shall not apply to products that have been subject to abuse, misuse, abnormal electrical or environmental conditions, or any condition other than what can be considered as normal use.

## Limitation of Liability

The liability of Macally Peripherals arising from this warranty and sale shall be limited to a refund of the purchase price. In no event shall Macally Peripherals be liable for costs of procurement of substitute products or services, or for any lost profit, or for any consequential, incidental, direct or indirect damages, however caused and on any theory of liability, arising from this warranty and sale. These limitations shall apply not with standing any failure of essential purpose of any limited remedy.

Copyright® 2017 by Macally Peripherals

2

## System Requirement

- Mac OS X 10.3 to 10.13 and above
- · Windows 7/8/10 and above
- Any desktop and notebook computer with a USB port available

## Hardware Basics - USB Mouse

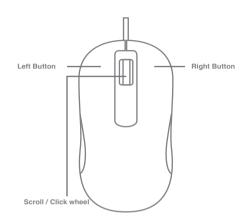

Hardware Basics - Keyboard

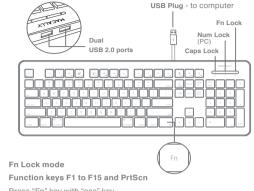

Press "Fn" key with "esc" key simultaneously to switch to function lock mode as default.

Shortcut mode - Shortcut mode is the default mode. If Fn and esc keys are pressed together, Fn Lock LED is turned on, keyboard is changed into Fn Lock mode. You can press Fn and esc keys together again to togqle back to shortcut mode.

4

# Shortcut Keys

MACALLY

◆)) Volume Up

▲ Eject

Cut (Cmd-X)

Copy (Cmd-C)

Paste (Cmd-V)

Print (Cmd-P)

Volume Down

◆ Previous Track (Cmd-Left Arrow) ♀ Zoom Out (Cmd - (minus))

▶II Play/Pause (Spacebar) 

<sup>®</sup> Zoom in (Cmd = (equal))

▶ Next Track (Cmd-Right Arrow) (⑤ Rectangular screen area capture (Cmd-Shift-4)

Prison Screen capture for Windows PC

#### More about mode

- Shortcut mode is restored to default mode after MKEYXU2 loses power, e.g. when unplugged from a computer or a computer is shut down or restarted.
- 2. In either Shortcut mode or Fn Lock mode, one can also press "Fn" key with one of top row key simultaneously to perform the secondary function without switching mode.

## Keyboard Shortcuts for MacOS X

Previous section has described default shortcuts and function keys. They are supported in MacOS X from 10.3 to 10.13, and above, no driver installation is needed. Please note, these shortcuts are not universal, certain shortcuts do not work as defined in some application. On the other hand, some shortcuts may act completely different way in different applications. You should try them out first.

## **Keyboard Setup Assistant**

In Mac, the first time you plug in this new keyboard to use, desktop will pop out a "Keyboard Setup Assistant" window, Please follow the on-screen instruction to identify the keyboard before you can use the keyboard correctly.

After initial setup, if you experience any issue with keyboard or couldn't type correctly, please unplug and replug the keyboard, open keyboard icon in System Preferences, click on "Change Keyboard Type" icon to run Keyboard Setup Assistant to re-identify the keyboard.

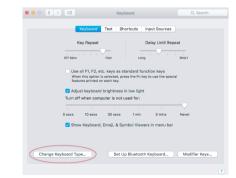

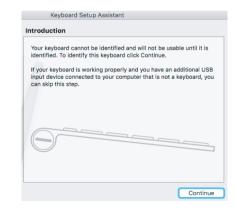

www.macally.com

5

3

7

8